The new [Human](https://apps.apple.com/us/app/human-api/id997774112) API iOS app supports a suite of functions, including the ability to share your medical records quickly and securely with trusted contacts. While these functions can be helpful, in a number of cases, we may simply want to share our Apple Health data. See the following steps on how we can share our Apple Health data:

1. Locate and launch Human API Connect, which looks like this screen--

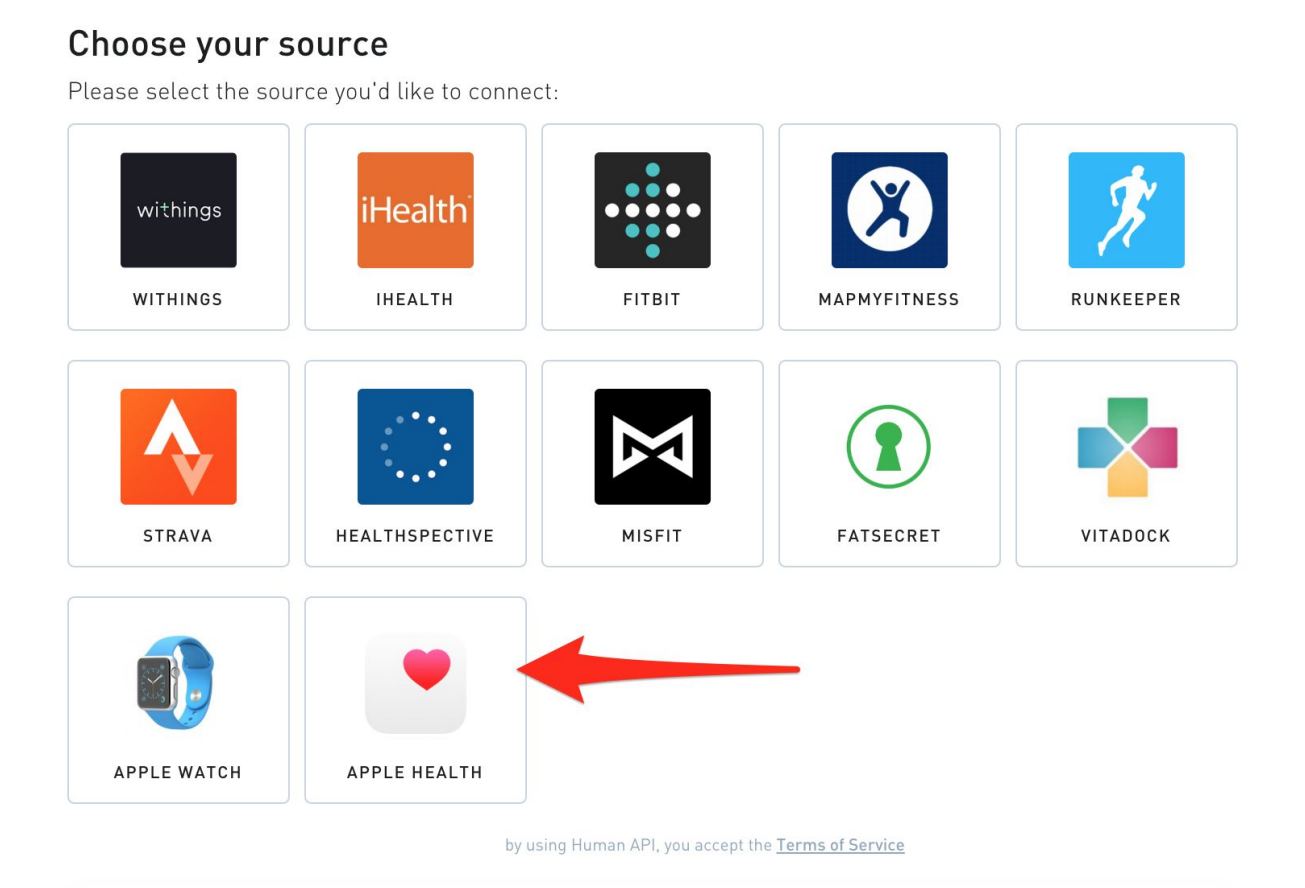

- 2. Select Apple Health
- 3. Follow the instructions to set up the Human API app on your iPhone

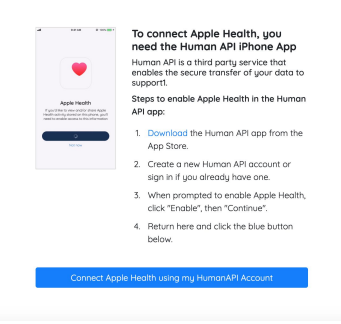

4. After you log in for the first time or create an account on the iPhone, select "**Continue**" in the system pop-up to allow sharing with Human API

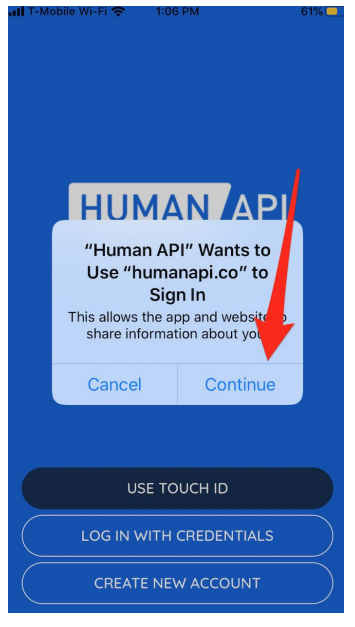

5. Likewise, you may receive a prompt to allow sharing of specific datatypes. Please select the datatypes you wish to share with Human API.

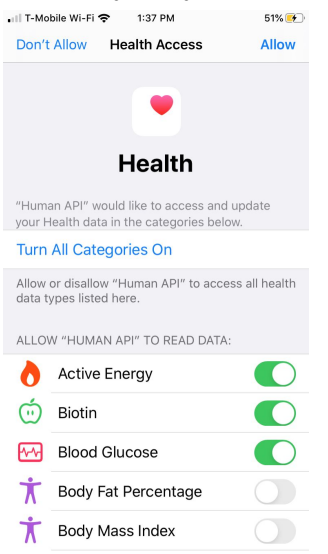

6. At this point, you have begun sharing your Apple Health data with Human API! You can view what Apple Health data is being shared by going to the app's "Health data" view.

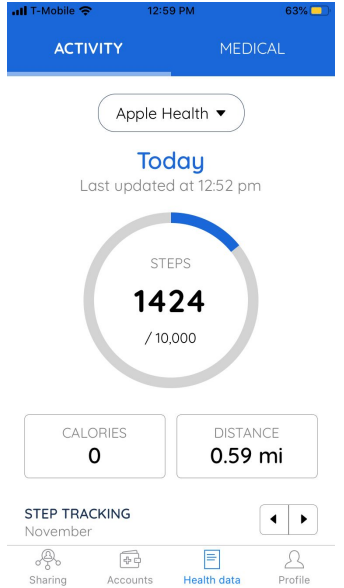

7. Once you are logged into the Human API iPhone app, select "Connect Apple Health using my HumanAPI account" and enter the same credentials you used in the iPhone app

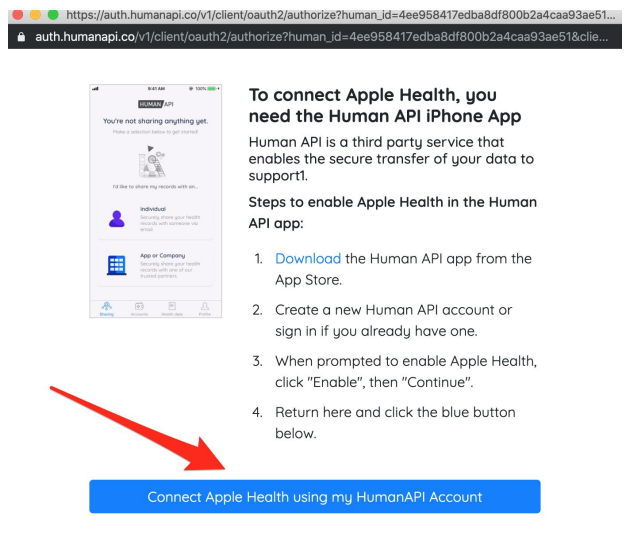

8. When you return to Human API Connect, you should see a green affirmation indicating that Apple Health is connected

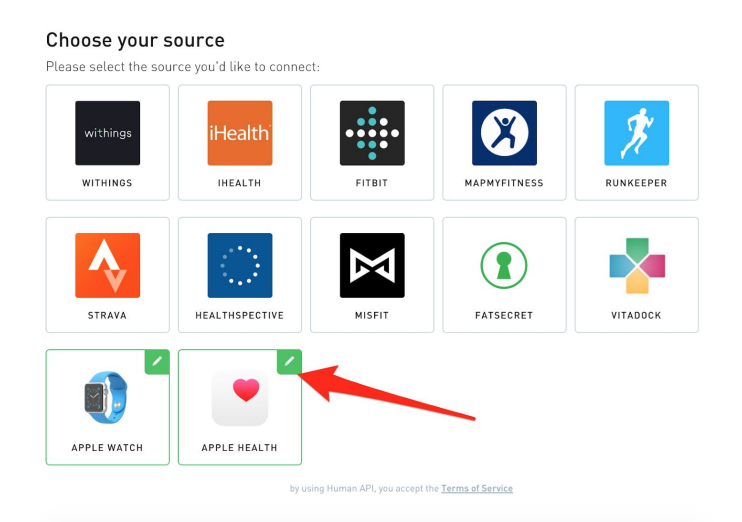

9. Your Apple Health data is now being shared